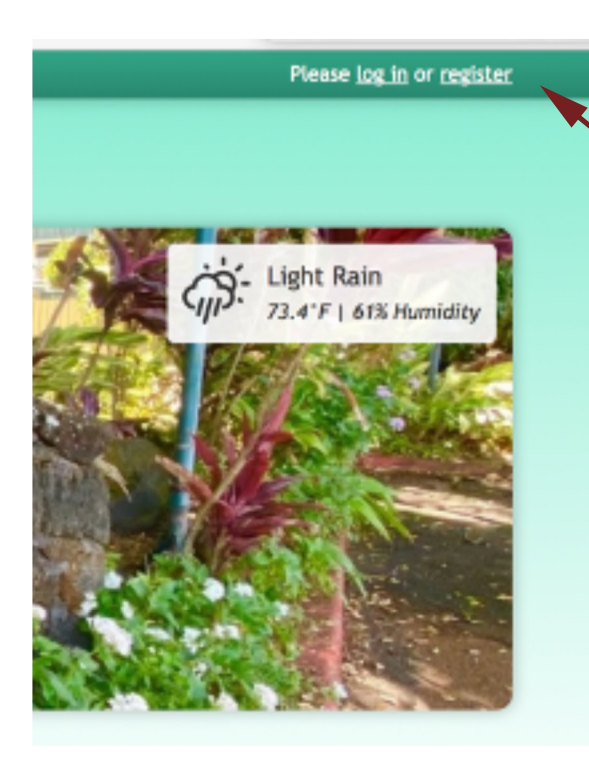

**Click on "register" and a new window** will open, as shown below.

**Addyouremailaddressandyour** password. If you have a private device you can click "remember me" and it will remember you, **but not necessarily your password!** 

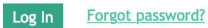

**Mahalo!**

**Directory,soyoucanexcludephone,** home address, etc if you prefer.

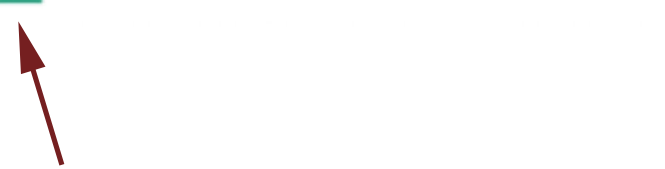

Then click register! There will be a delay before the admin confirms you are actually an owner, and activates your account. Once that happens, you can log in by clicking the "login button".

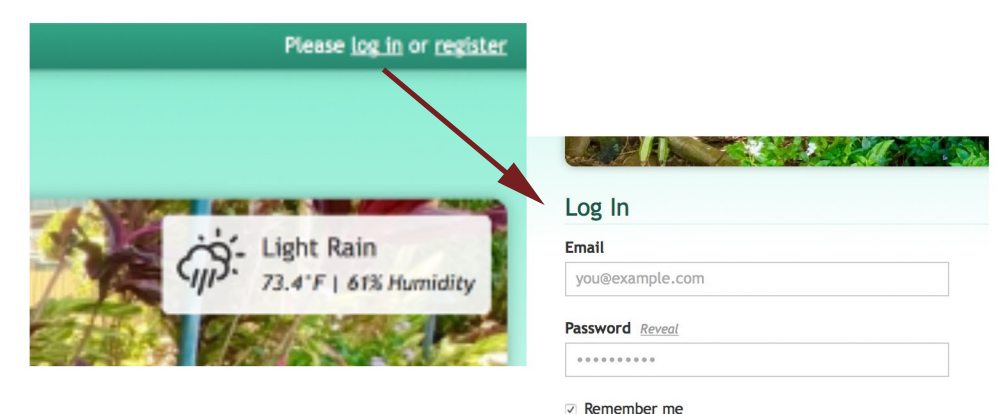

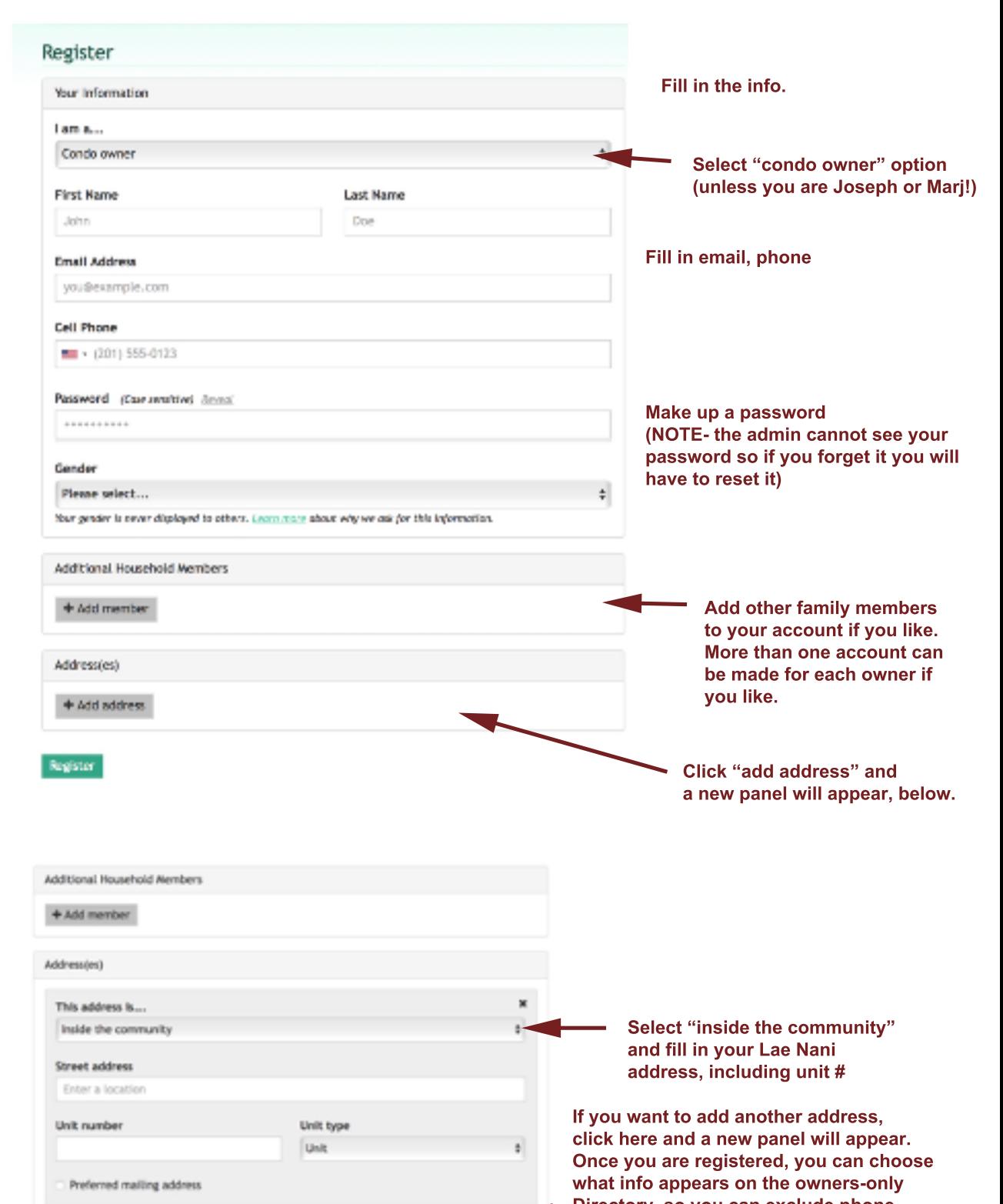

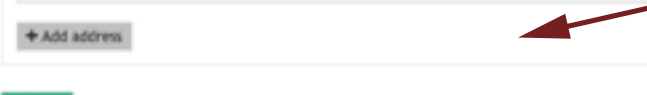